## How do I login to LMS(Sakai)?

You can login to LMS using any current web browser.

Browse to lms.lums.edu.pk

Enter your LUMS user id & password and press Login.

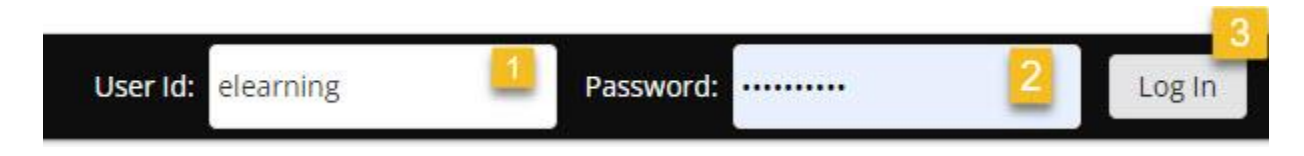

Once you login, you will be able to view your home page and all enrolled courses on Zambeel.

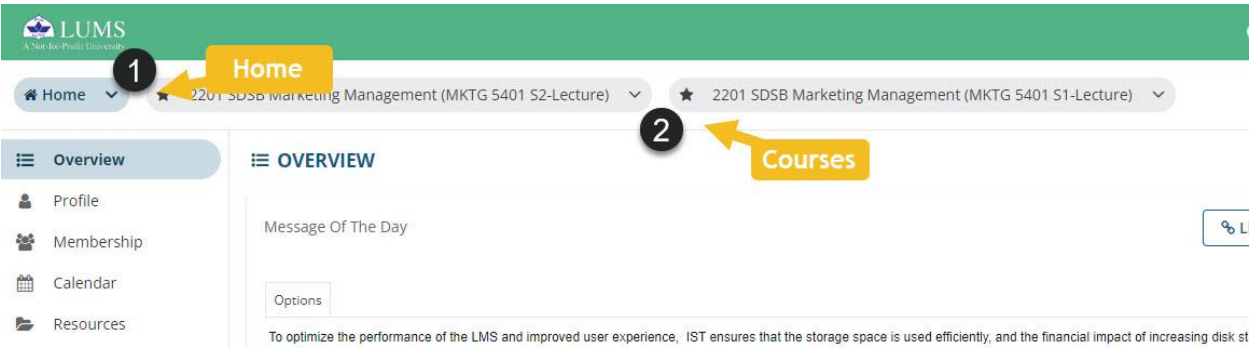